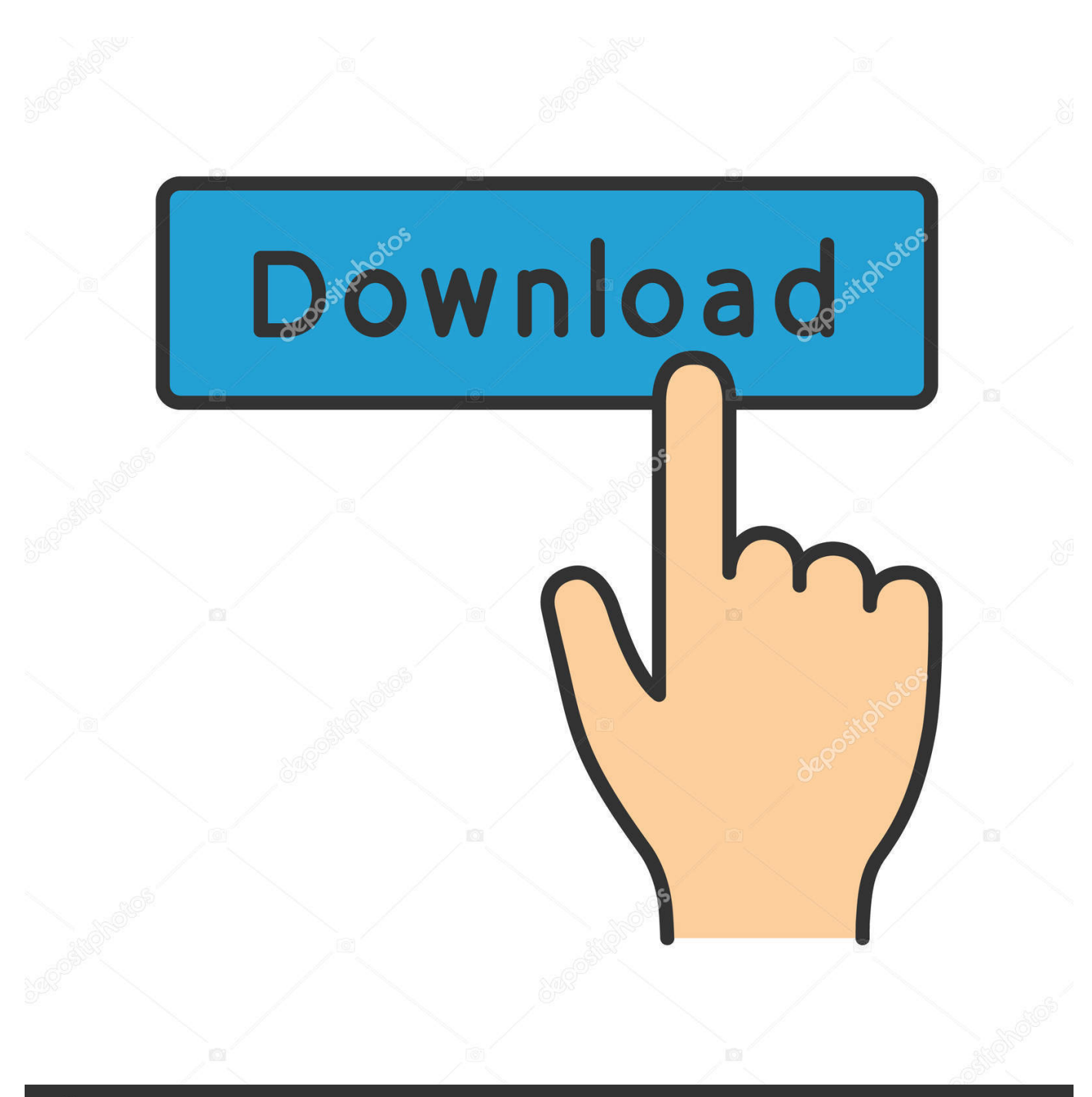

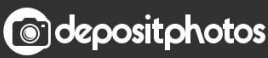

Image ID: 211427236 www.depositphotos.com

[Adjuntar Barra De Herramientas A La Aplicación De Pincel Para Mac](https://picfs.com/1ugp75)

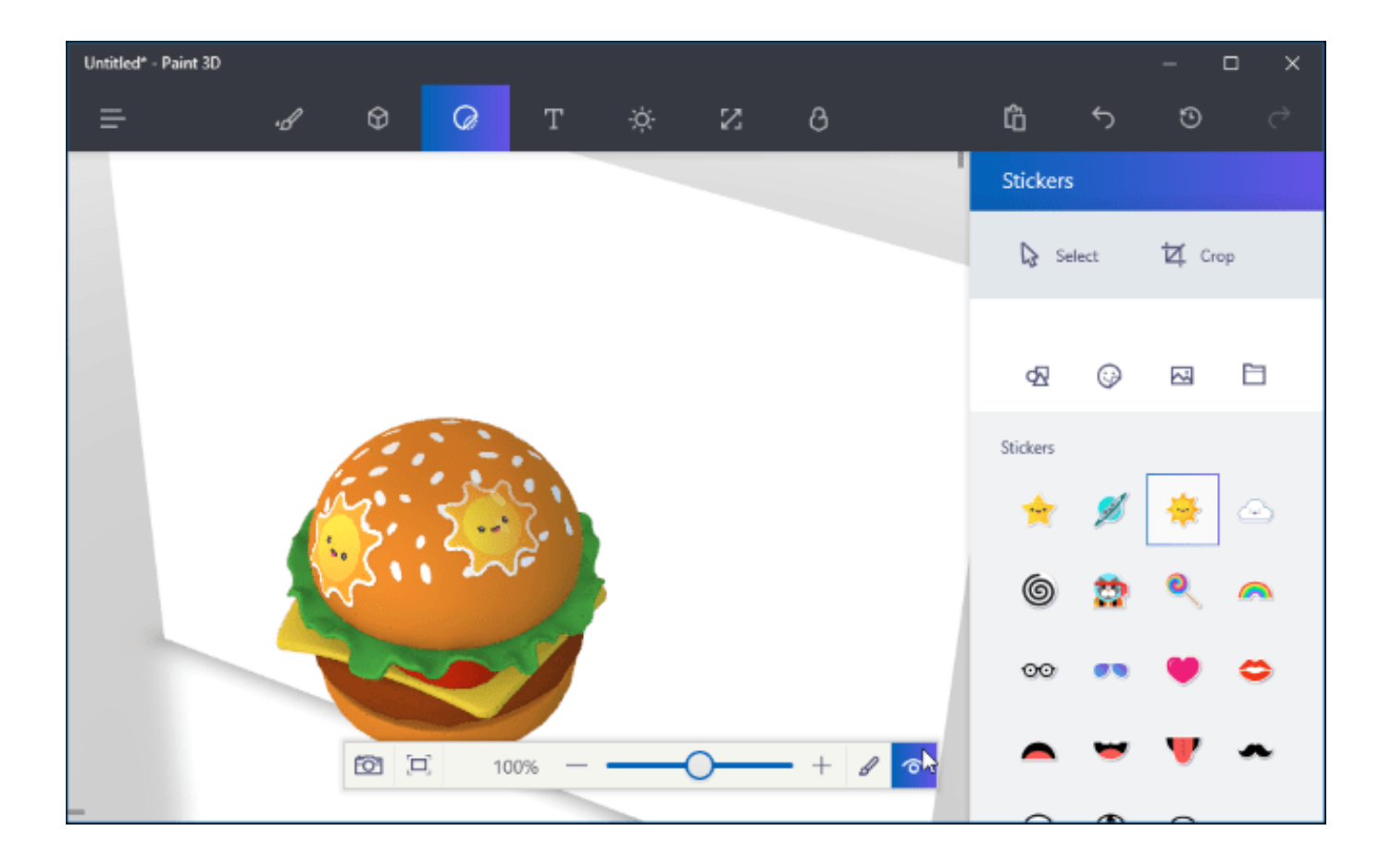

[Adjuntar Barra De Herramientas A La Aplicación De Pincel Para Mac](https://picfs.com/1ugp75)

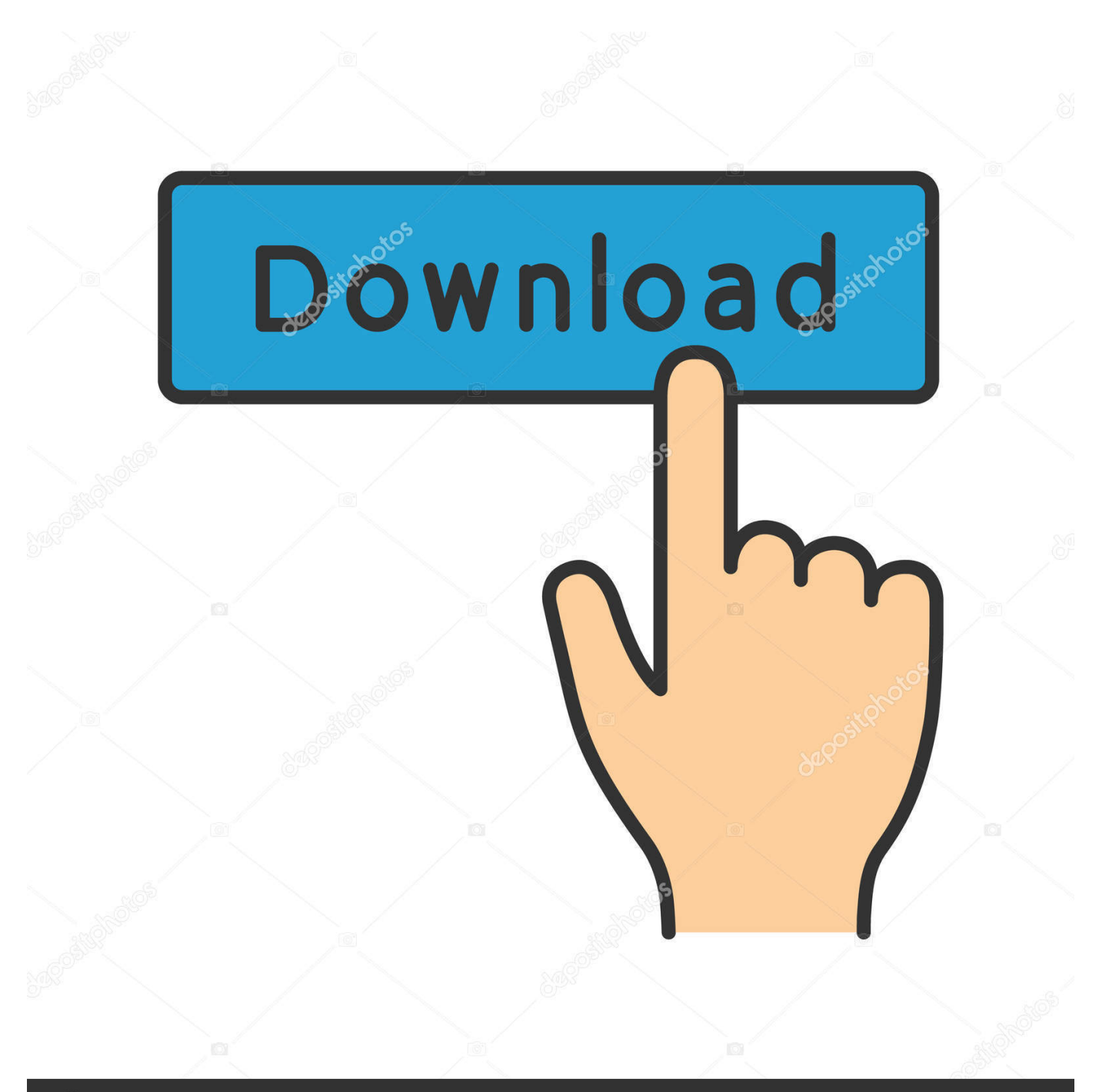

## **@depositphotos**

Image ID: 211427236 www.depositphotos.com Para mí es una pena que Adobe haya suprimido esta opción Bien mi respuesta anterior tenía qué hacer si el pincel wasn ' t allí, pero tal vez wasn ' t lo suficientemente claro.. Puede ver algunos tutoriales en vídeo para mostrarle cómo trabajar con Paint 3D o saltar directamente a hacer sus propios proyectos, pero la forma más fácil de empezar es unirse al sitio de Remix 3D y probar los proyectos regulares, como éste para crear un paisaje otoñal.

Espero que esto ayude a Richard V Michaels info@greatcirclelearning com proporciona complementos AuthorTec gratuitos para Mac-Office y Win-Office.. Para dejar de guardar direcciones e información de contacto, desactiva la opción Guardar y autocompletar direcciones.. (También puede obtener en este cuadro de diálogo de ver > barras de herramientas > Personalizar barras de herramientas y menús) En este cuadro de diálogo, elija formato en el cuadro categorías y, a la derecha, en el cuadro comandos, desplácese hacia abajo hasta que vea el pincel y el formato.. Se utiliza la herramienta Pincel Las ventanas de aplicación tienen una barra de menú en la que figuran menús descolgables con.. Don ' t tiene el software todavía? Microsoft Paint 3D viene con un conjunto de videos y consejos para ayudarle a empezar, pero la opción de Remix es la mejor manera de aprender las cuerdas 1.

## [Pcchips M930lr Driver For Mac](https://keeleysoto3.doodlekit.com/blog/entry/13903403/pcchips-m930lr-driver-for-mac-karmare)

Usted ' ve entonces este conjunto de consejos y tutoriales para ayudarle a empezar.. Cómo usar Microsoft Paint 3D si alguna vez has querido experimentar con 3D pero has encontrado la mayoría de las herramientas de modelado demasiado complicadas, la nueva aplicación Paint 3D en Windows 10 podría ser justo lo que estás buscando.. El reemplazo para el buen viejo programa Paint está destinado a ser fácil de usar para dibujar en 2D, modelar objetos 3D y unir los dos en una escena 3D. [Microsoft](https://hub.docker.com/r/chimidliword/microsoft-outlook-color-code-messages-outlook) [outlook color code messages outlook](https://hub.docker.com/r/chimidliword/microsoft-outlook-color-code-messages-outlook)

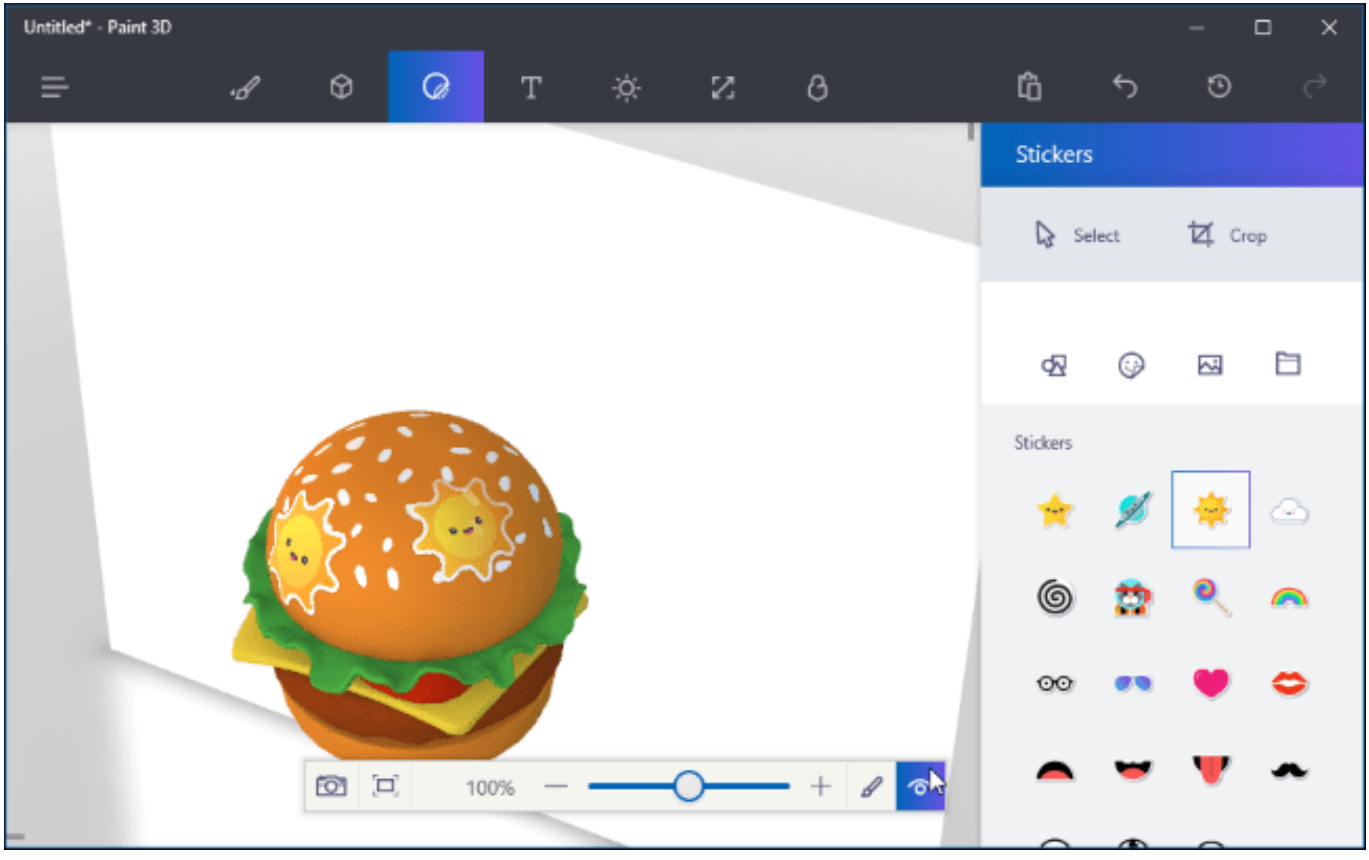

[Windows Download For Mac Os X](https://launchpad.net/~liamidexme/%2Bpoll/windows-download-for-mac-os-x)

## [Software To Play Mov Files On Mac](https://lucid-stonebraker-f91149.netlify.app/Software-To-Play-Mov-Files-On-Mac)

 Mi costumbre era poner la barra de herramientas a la izquierda del todo, en una sola columna, y me cabían todas las herramientas que necesitaba (tras eliminar las que no necesitaba).. Podrás convertir fotos en modelos 3D, añadir colores y texturas a los modelos que hagas desde 3D, y crear un modelo 3D que puedas compartir con tus amigos, ver en HoloLens o imprimir en una impresora 3D. [windows xp kb922120 v5 x86 deu exercises](https://festive-mccarthy-9c3b4e.netlify.app/windows-xp-kb922120-v5-x86-deu-exercises)

## [Scribblenauts Unlimited Mac](https://tfuleninin.mystrikingly.com/blog/scribblenauts-unlimited-mac)

Arrástrelo a la barra de herramientas estándar, haga clic en aceptar y debe estar todo configurado.. Introducción a Paint 3D la primera vez que abra Microsoft Paint 3D tendrá que aceptar los términos y condiciones.. En la parte superior de la pantalla, existen opciones de borrador Una barra de herramientas.. Recuerde, sigue siendo una vista previa, por lo que no todas las características están listas todavía y tendrá que ser un Windows Insider para probarlo.. Abra Word y haga clic con el botón derecho en la barra de herramientas estándar y se abrirá un cuadro de diálogo y elija Personalizar barras y menús.. Haz clic en el botón para aislar la imagen de las otras capas Ahora, haz clic en la herramienta "Borrador" en la barra de herramientas en la izquierda, que se encuentra cerca de la mitad de la barra e incluye un borrador rectángulo.. Si quieres dejar de guardar contraseñas en Chrome, consulta cómo gestionar las contraseñas guardadas.. Cómo guardar el número de tarjeta en mac para chrome os Para dejar de guardar la información de pago, desactiva la opción Guardar y autocompletar métodos de pago. 0041d406d9 [Burn Data Dvd Mac](https://gallant-curie-673ba1.netlify.app/Burn-Data-Dvd-Mac)

0041d406d9

[Sql To Caml Query Converter](https://oncomcicons.mystrikingly.com/blog/sql-to-caml-query-converter)